#### **GNU Octave**

K ロ ▶ K @ ▶ K 할 ▶ K 할 ▶ | 할 | ⊙Q @

© Predrag Pejović, @ 00

# Numerical Computation

- ▶ vrlo često u tehnici
- $\blacktriangleright$  retko stvarni problemi imaju closed-form solution
- $\triangleright$  čak i kad imaju, pitanje upotrebljivosti
- $\triangleright$  mnogo detalja numerički pristup
- $\blacktriangleright$  u početku tretirano kao numerologija ...
- $\triangleright$  kolika je "saznajna vrednost" nekog rešenja i kako se meri?

**KORKA BRADE KORA** 

# Numerical Computation, Tools #1: Matlab

#### $\blacktriangleright$  diminira(o) Matlab

- ▶ Wikipedia, [http://en.wikipedia.org/wiki/Comparison\\_](http://en.wikipedia.org/wiki/Comparison_of_numerical_analysis_software) [of\\_numerical\\_analysis\\_software](http://en.wikipedia.org/wiki/Comparison_of_numerical_analysis_software), 16.12.2018:
	- $\blacktriangleright$  "Numerical computation and simulation with extended 2D/3D visualization."

4 0 > 4 4 + 4 = > 4 = > = + + 0 4 0 +

- $\blacktriangleright$  "Proprietary"
- $\triangleright$  2014: "\$2150 (commercial) / \$99 (student)"
- ▶ 2014: \$300 manje nego pre tri godine, isto kao prošle i pretprošle godine
- ▶ 2015: "\$2650 (standard) / \$625 (education)"
- ▶ 2017: "\$2650 (standard) / \$625 (education)"
- ▶ 2018: "\$2150 (standard) / \$500 (education) / \$149 (home) / \$49 (student)
- $\triangleright$  osnovni tip podatka: n-dimenziona matrica
- $\triangleright$  extended 2D/3D visualization ...

# Numerical Computation, Tools #2: GNU Octave

#### $\blacktriangleright$  GNU Octave

 $\triangleright$  "General numerical computing package with lots of extension modules. Syntax mostly compatible with MATLAB"

**KORKA BRADE KORA** 

- $\blacktriangleright$  "GPL"
- $\blacktriangleright$  "Free"

▶ <https://www.gnu.org/software/octave/>

# red je da pomenemo (i ulinkujemo) i neke alternative . . .

- $\triangleright$  [Scilab,](http://www.scilab.org/) još jedan Matlab-like, French ...
- $\blacktriangleright$  [FreeMat](http://freemat.sourceforge.net/) (prilično neaktivan poslednjih godina)
- ▶ [Python,](https://www.python.org/) [PyLab](https://www.enthought.com/products/canopy/) . . . prednosti modernog jezika

**KORKA BRADE KORA** 

 $\blacktriangleright$  [R,](http://www.r-project.org/) statistika

 $\blacktriangleright$  . . .

 $\blacktriangleright$  [Julia](http://julialang.org/), jako brzo, vrlo budućnost ...

## Odakle se nabavlja GNU Octave?

#### $\triangleright$  GNU/Linux, Ubuntu:

- **In repository, Ubuntu Software Center**
- $\blacktriangleright$  GNU Octave
- ▶ Synaptic Package Manager
- $\blacktriangleright$  search "octave"
- $\blacktriangleright$  toolboxes, dodatna dokumentacija, ...
- $\triangleright$  win:
	- $\blacktriangleright$  nije bio kao pod GNU/Linux
	- $\blacktriangleright$  ima toolboxes
	- $\triangleright$  sada jedino MXE builds: <https://ftp.gnu.org/gnu/octave/windows/> prvo pokretanje grafike može dugo da traje, posle ok!
- $\triangleright$  Da li vam je potreban GUI? Ima sada i to, by default!

#### literatura, dokumentacija

- ▶ dokumentacija koja ide uz GNU Octave, odlična, tu je sve što je realno potrebno
- Inttps://www.gnu.org/software/octave/octave.pdf, 1004 strane!
- $\blacktriangleright$  tutorials na www, mnogo
- I izbor linkova, <http://tnt.etf.rs/~oe4sae/>
- $\triangleright$  napomena: GNU Octave 4.4.1, 1060 strane!!!
- $\triangleright$  GNU Octave 4.4.1, August 2018
- ▶ terminal, octave-cli, default je sada GUI!
- $\triangleright$  terminal, octave --force-gui za ver < 4.0.0 ili octave za ver  $\ge$  4.0.0

**K ロ X K 레 X K 회 X X 회 X 및 X X X X X 전** 

#### $\blacktriangleright$  ver

### pocinjemo, GNU Octave kao kalkulator

```
2+22 + 2 # može space okolo, preporuka
2-3
2*3
3/4
3.0/4.0
10/3
-10/32^{\sim}33^{\circ}23^3
10<sup></sup>10 % sve su to floats!
3^{\circ}643^640 # još nije Inf
```
# Inf i NaN

```
3^{\circ}6400 # Infinity, Inf
5 / \ln f5 * \text{Inf}0/33/00 / 0 # Not a Number, NaN
4 * NaN
5 / NaN
```
K ロ X x 4 → X ミ X × ミ X → X ミ → の Q Q →

## promenljive, ; i ans

```
a = 3a = 4; # odziv suppressed
a
disp(a) # uočite razliku, nema a = . . .
b = 5a + bans # kod Python-a je ovo _
```
#### strukture podataka

 $tacka1.x = 5$  $tack1.y = 7$  $tacka2.x = 1$  $tacka2.y = -1$ tacka1 + tacka2 tacka1.x + tacka2.x # slab overloading

# stringovi

```
a = 'Pera'b = "Mika"a + b # čudan string?
strcat(a, b)a == ba(1)a(3)b(1:3)b(1 : 3)b(1:3)
```
K ロ ▶ K @ ▶ K 할 ▶ K 할 ▶ ( 할 ) 1990

# help!

```
help(floor)
help floor # short description
doc floor # documentation, long description
# izlazak sa q
help ceil
doc ceil
# izlazak sa q
help
doc
```
#### relacioni operatori

 $2 < 3$  $3 < 2$  $2 \leq 2$  $2 > = 3$  $2^{\circ} = 2^{\circ}$ 2 != 2 % malo proširenje u odnosu na Matlab 2 == 2 % pazite se, često pravi bugs!!!

# logički operatori

- $1 & 0$
- $1 & 1$
- $0 & 0$
- $0<sup>1</sup>$
- $1 \mid 0$
- $1 \mid 1$  $\tilde{ }$  1
- $\overline{11}$
- $\sim 0$  $\overline{10}$

K ロ ▶ K 個 ▶ K 할 ▶ K 할 ▶ 이 할 → 9 Q Q ·

logički operatori, nad nizovima

K ロ > K @ > K 할 > K 할 > → 할 → ⊙ Q @

```
a = [0 1 0 1]b = [0, 0, 1, 1]a & b
a | b
!a
\tilde{\mathbf{b}}a' & b'
a' | b'[a' \; !a'][a, b, a, k, b'][a' b' a' | b']
```
### operatori inkrementiranja

- $c = 0$  $++c$  $C++$  $\mathbf{C}$  $C = \mathbf{C}$  $-$  –  $\infty$
- $\mathbf{C}$

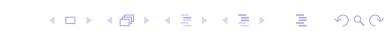

#### matrice

```
a = [1, 2; 3, 4]a = [1 2; 3 4] # ovo ne može u Python-u
a = [1 2]34 # ni ovo
b = inv(a)a * bb * aa.* bb .* a
a ./ aa / ainv(a) * aa / ba * a
```
K ロ > K @ > K 할 > K 할 > → 할 → ⊙ Q @

matrice, indeksiranje i transpose, 1

```
a = 1 : 5a(1) # razlika u odnosu na Python!!!
a(5)
a(2 : 4)a(-1)length(a)
size(a)
b = a'b(4)length(b)
size(b)
```
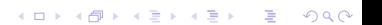

matrice, indeksiranje i transpose, 2

```
c = [1 \ 2 \ 3; \ 4 \ 5 \ 6]length(c)
size(c, 1)size(c, 2)c(2, 2)c(2, :)c(:, 2)c(2 : 4) # pazite se, bugs!!!
c
```
#### neke posebne matrice

K ロ ▶ K 個 ▶ K 할 > K 할 > 1 할 > 1 이익어

eye(3) zeros(4) zeros $(4, 1)$  $zeros(1, 4)$ ones(5) ones(1, 5)

# scripts, Gauss na loš način

```
gedit gauss.m
```

```
View / Highlight Mode / Scientific / Octave
```
K ロ ▶ K 個 ▶ K 할 > K 할 > 1 할 > 1 이익어

```
# Gauss, na los nacin
```

```
n = input('do koliko?');
```

```
s = 0;
```

```
for i = 1 : ns += i;
```
end

```
printf('sum = \sqrt[6]{d} \n\cdot, s)
```
### scripts, Gauss na loš način, run

K ロ X x 4 → X ミ X × ミ X → X ミ → の Q Q →

ls ls gauss.m help gauss gauss 100

## moglo je i ovako

```
a = 1 : 100 # ili a = 1 : 100;
sum(a)
# ili
a = ones(1, 100)b = \text{cumsum}(a)sum(b)
mean(a)
mean(b)
```
#### save, prvi deo

```
clear all
a = 3b = 5string = 'string'x = [1 2; 3 4]save ws # ceo workspace!
```
K ロ ▶ K 個 ▶ K 할 > K 할 > 1 할 > 1 이익어

a sada uradite

gedit ws

## load, prvi deo

a b string clear all a b string load ws a b string

#### funkcije sa nizovima

```
deg = 0 : 360;length(deg)
wt = deg * pi / 180;s = sin(wt):
s2 = s .* s:
rmss = sqrt(mean(s2))rms - 1/sqrt(2)c = cos(wt);
c2 = c . \hat{2};
rmsc = sqrt(mean(c2(1 : length(c2) - 1)))rmsc - 1/sqrt(2)
```
**KORK EXTERNE DRAM** 

# plot, 2d

```
plot(deg, s)
plot(deg, c)
hold on
plot(deg, s, 'r')
close all
plot(deg, s, deg, c)
hold on
plot(deg, s2, 'm', deg, c2, 'c')
axis([0 360 -1 1]) # mora , in Python
set(gca, 'XTick', 0 : 60 : 360)
xlabel('wt [deg]')
ylabel('sin, cos, sin^2, cos^2')
title('funkcije')
```
**KORK EXTERNE DRAM** 

# plot, 2d

```
help figure
doc figure
help print
doc print
print('slika.png', '-dpng')
print('slika.pdf', '-dpdf')
print('slika.eps', '-deps')
```
pogledajte png, pdf, eps sliku, različite u odnosu na ekran! svaki drajver specifičan, kao gnuplot (što i jeste)

**KORKA SERKER ORA** 

# slika.png

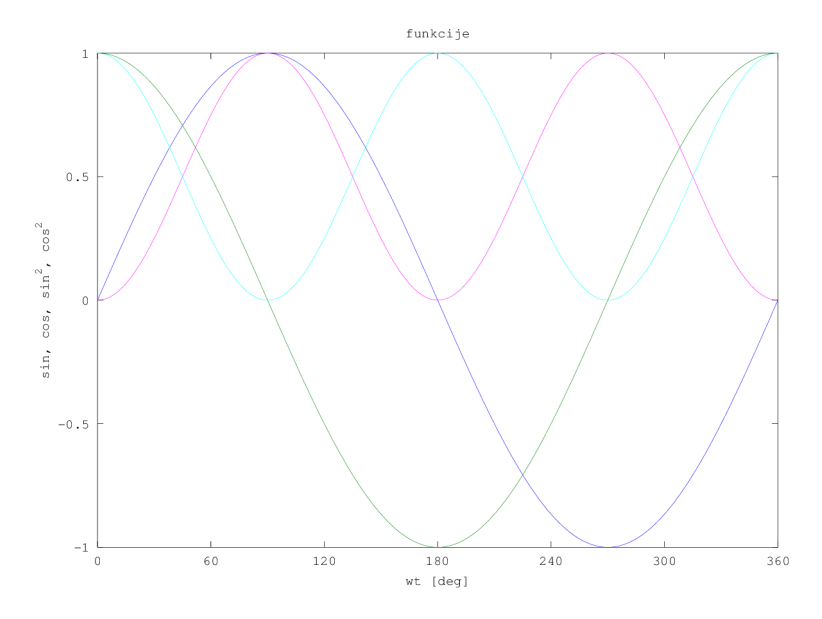

(ロトイ部)→ (差)→ (差)→ ミー  $299$ 

# slika.pdf, cropped

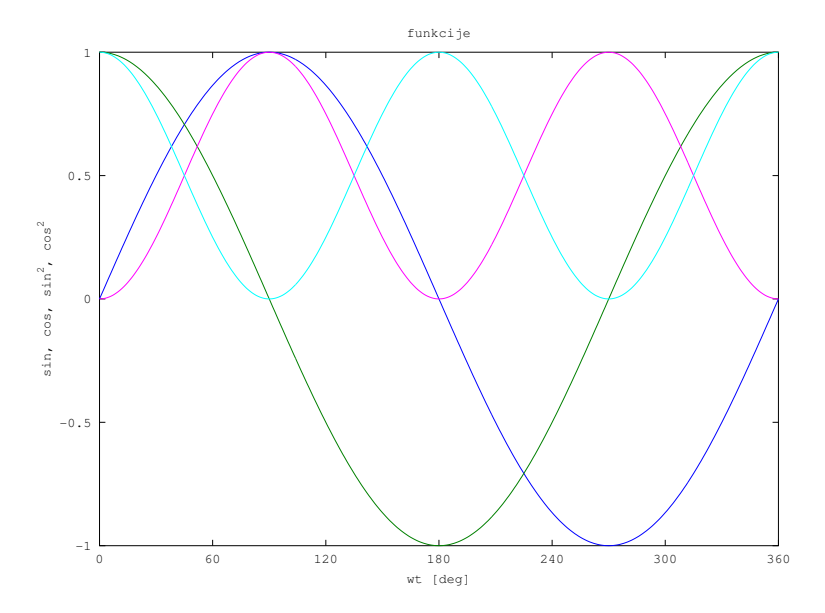

K ロ ▶ K @ ▶ K 할 > K 할 > → 할 → 9 Q @

```
save i load, drugi deo
```

```
data = [deg' wt' s' c' s2' c2'];
data
size(data)
save data data
clear all
data
load data
```
#### data

gedit data

### linearne jednačine

hoću da rešim sistem jednačina:

```
x + y = 3x - y = 1a = \{1, 1; 1, -1\}b = [3; 1]b = [3 1]'a \setminus b # linear least squares
inv(a) * bcond(a) # condition number
rcond(a)
rref(a) # reduced row echelon form
```
**KORKA BRADE KORA** 

# i još mnogo toga ...

- $\triangleright$  GNU Octave je jako bogat funkcijama!
- ▶ Sjajan reference manual, 1060 strana!
- $\triangleright$  Ovo uputstvo će biti dopunjavano, proširivano ...
- $\blacktriangleright$  Bar je takav bio plan ...
- $\blacktriangleright$  A sada? Koristi se, ali Python, Julia, ...
- $\blacktriangleright$  Mora da se predaje, Matlab je uzrok.
- $\blacktriangleright$  Mnogo toga ima, prioritet?
- ▶ Od kada je ovaj predmet započet, 2010. godine, mnogo toga je nastalo!

**KORKA SERKER ORA**